## **INSTRUCCIONES PARA INSCRIBIRSE EN TALLERES Y SALIDAS DEL CONGRESO**

## 1. ENTRAR EN EVENTOS UCLM Y ACCEDER

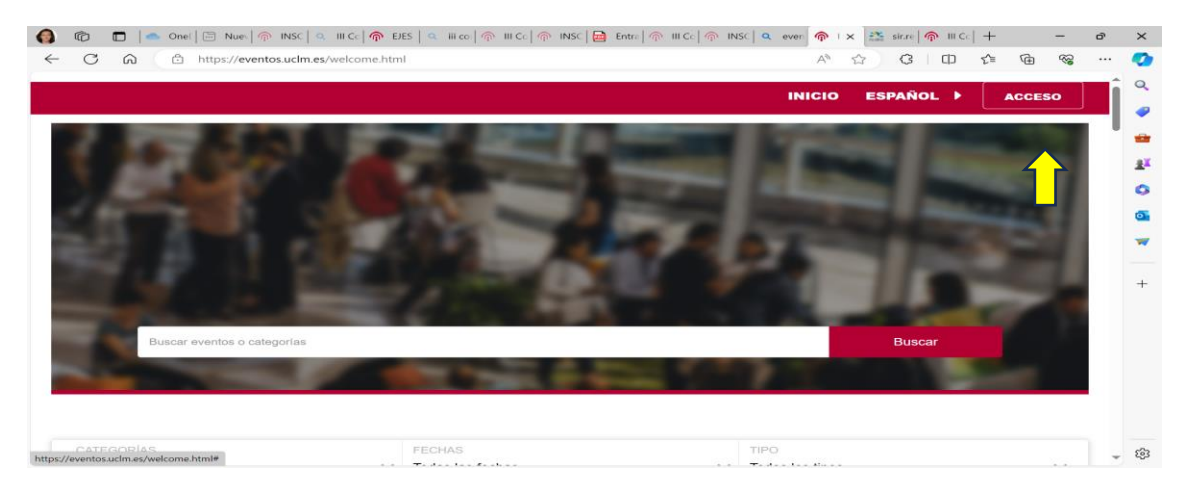

2- METER TUS DATOS EMAIL Y CONTRASEÑA (LA REALIZASTE AL INSCRIBIRTE)

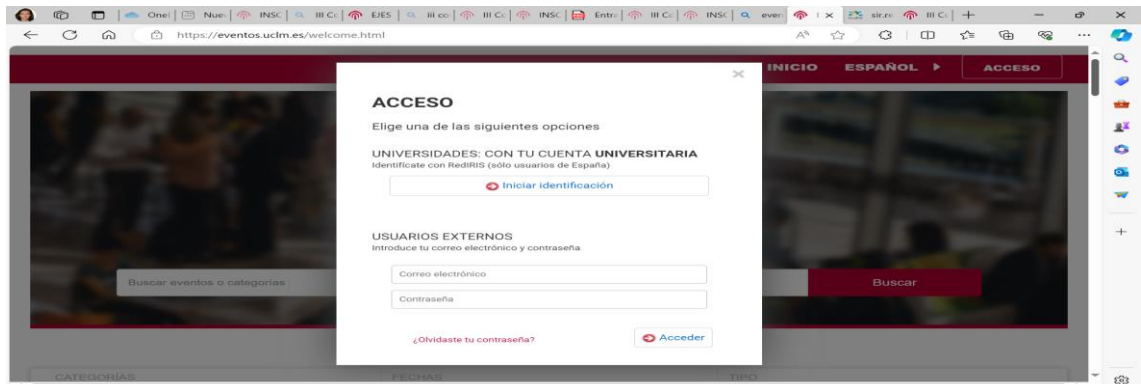

## 3.- EN LOS TRES PUNTITOS, GESTIONAR LA INSCRIPCIÓN

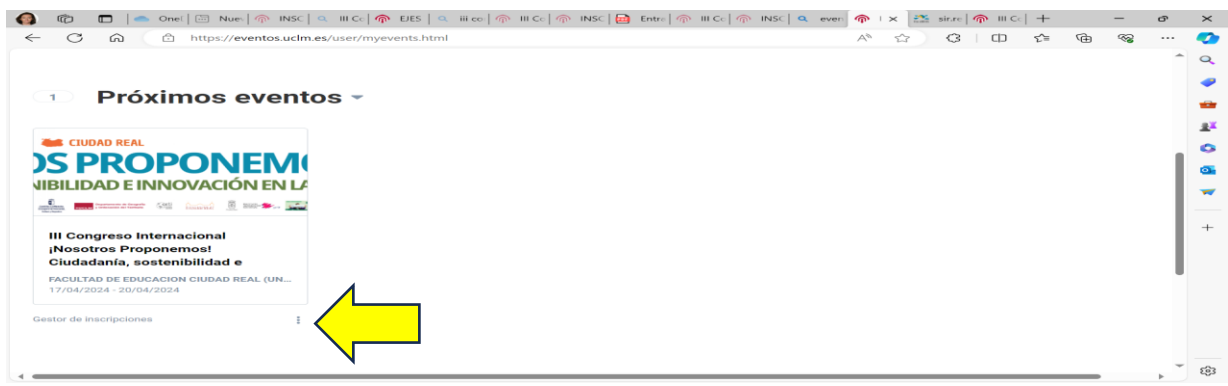

## 4. GESTIONAR **Y AÑADIR PRODUCTOS**

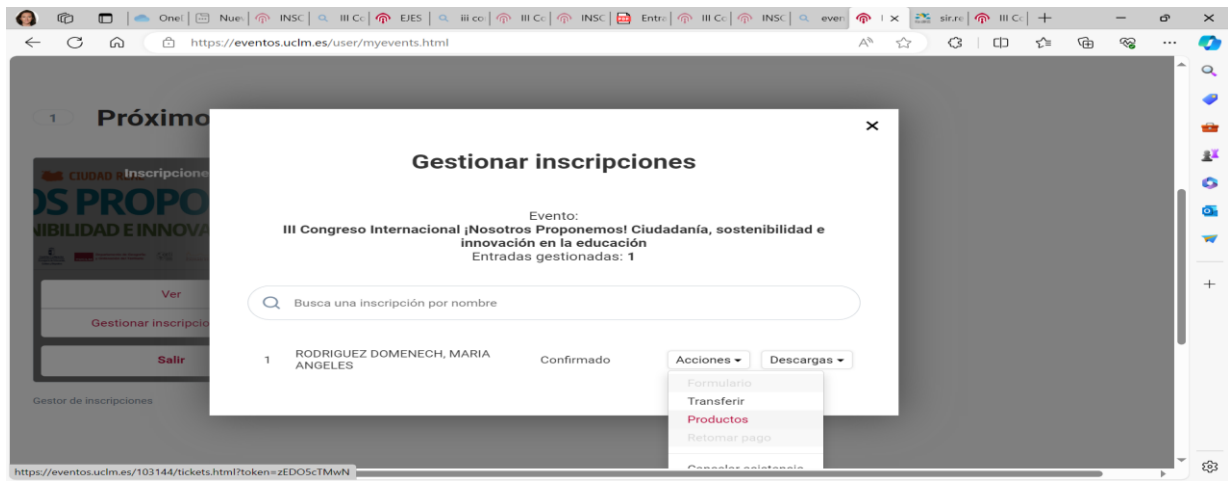

5. AÑADIR EL NÚMERO DE PERSONAS (1 SI ES SOLO PARA TI O MÁS SI VIENES CON ACOMPAÑANTES) QUE QUIEREN IR AL TALLER O A LA EXCURSIÓN QUE SELECCIONES

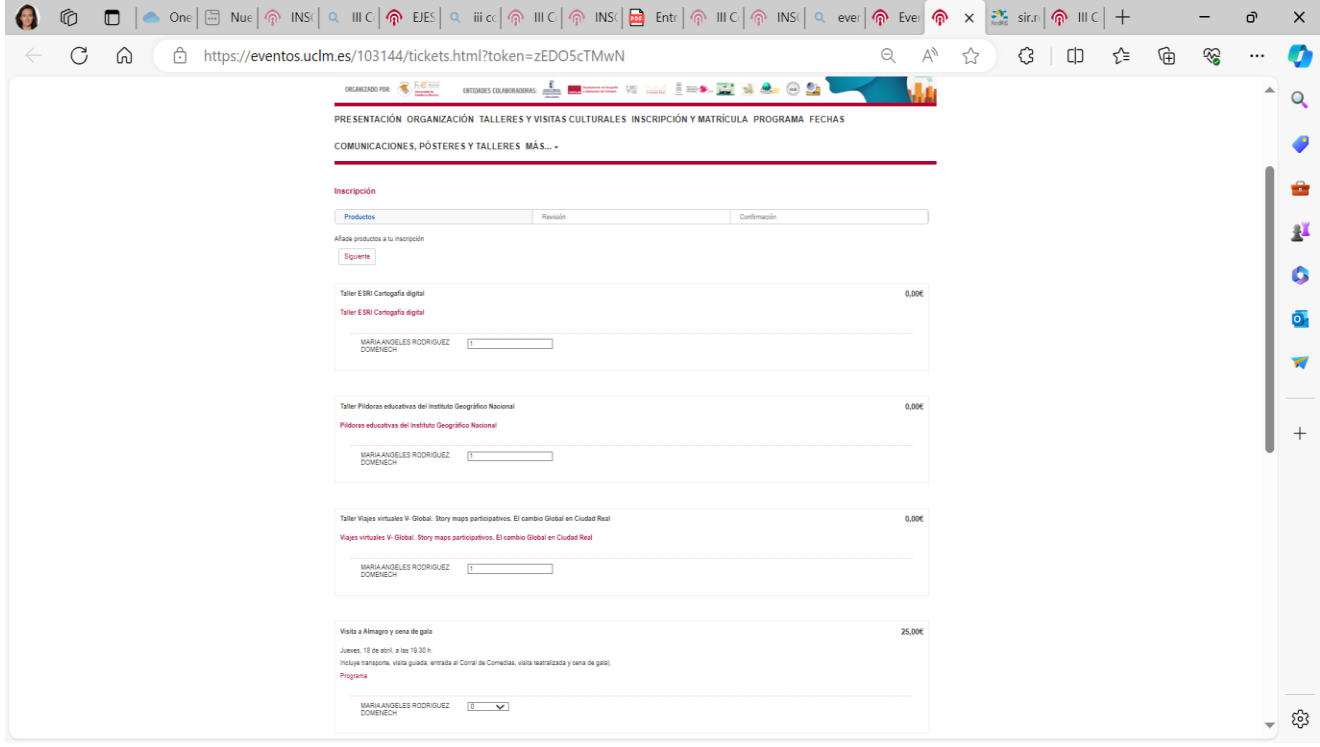